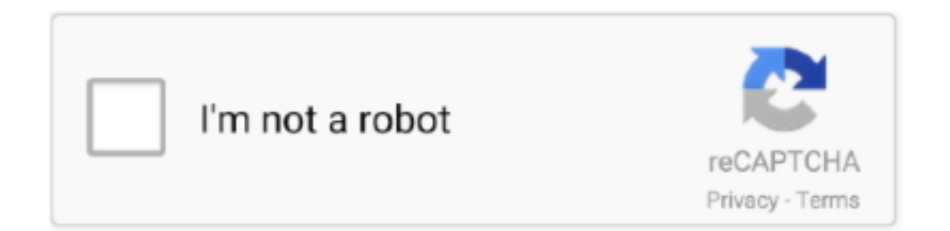

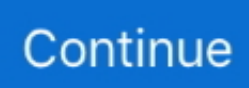

## **Kanji Cursor Reader For Mac**

When you sort sheet data, Japanese data is sorted by its phonetic guides by default.. Among the best of design is booksshouldbefree com, a site which keeps alive the audiobook with many works of any design.. Have you noticed sometimes that your Mac cursor jumps around all over the place? One minute you're typing away and the next minute it's highlighting random text or typing from somewhere completely unexpected.. More by:|||| 1 An easy Free program for editing and creating icons, cursors, animated cursors SC Free Icon Editor works like a Swiss Army Knife of icon, cursor manipulation.. The phonetic character string that was used to enter the Japanese data is used to apply phonetic guides.. This means that you can point the cursor anywhere on the screen and the program tries to identify the image under cursor as Japanese text.

• Do any of the following: To Do this Change the font Click the Font tab, and then in the Font box, click the font that you want.. If the phonetic guides are not entered correctly, make the necessary corrections.. (Please remember to honor your company's IT policies before installing new software!) • • • •.. Pdf reader for macbook pro It looks more like the typical Windows app though so may be more comforting for heavy Windows users to use to see EXIF data.. Category: Language Kanji Learner is an application to help people to learn a part of the Japanese Kanji character set.. Tip: You can apply formatting (such as bold or italic formatting), colors, underlining, or character effects to phonetic guides on the Font tab.. How to enable reader mode in chrome Change the font size Click the Font tab, and then in the Size box, click the font size that you want.

You can change the font style, font size, and alignment of phonetic guides You can modify phonetic guides, and you can add phonetic guides to Japanese data that has been entered in a cell.. Listen to Internet radio Size: 1 0 MB, Price: Free, License: Freeware, Author: Crawler, LLC (imtoolpack.. Sony Reader For MacExcel for Office 365 for Mac Excel 2019 for Mac Excel 2016 for Mac Excel for Mac 2011 Some of the content in this topic may not be applicable to some languages.. In order to provide the best platform for continued innovation, Jive no longer supports Internet Explorer 7.. Jive will not function with this version of Internet Explorer Please consider upgrading to a more recent version of Internet Explorer, or trying another browser such as Firefox, Safari, or Google Chrome.. Sony Reader For MacWhen you first start KanjiTomo, no file has been opened and the program is in Automatic OCR mode.. Modify phonetic guides • Select the cell that contains the text with the phonetic guides that you want to change.. Opanda IExif is an upfront and simple program that downloads and installs easily.

• On the Home tab, under Font, click Display phonetic characters to clarify pronunication, and then click Settings.. Free Icon Maker is a small Size: 5 9 MB, Price: Free, License: Freeware, Author: softwaremile.. com) 4 PCTuneUp Free Resource Extractor can scan all DLL, EXE, OCX, CPL & other executable files and like icons, cursors, sounds, AVI videos, HTMLs, metafiles, etc.. com (Softwaremile com) 3 free online web application for creating and testing custom cursors and icons.. • Modify the phonetic guides • To confirm the modified phonetic guides, press RETURN twice.. Important: If you don't see Display phonetic characters to clairify pronunciation under Font on the Home tab, you must turn on Japanese language features.

ws) 2 Free Icon Maker is a small and easy-to-use all-in-one icon utility for icon making, editing, changing, extracting, searching, and exploring.. If the correct phonetic guides have been used on characters that use them, Japanese terms are sorted in the same order as they would occur in a Japanese dictionary.. Included are 1878 characters, some with examples of their usage Also as a part of this application there are tests for your knowledge in the form of.. To cancel the changes, press ESC twice Kuso Exif Viewer is also easy to use and is similar to the Opanda IEXIF viewer.. Draw transparent Size: 129 0 KB, Price: Free, License: Freeware, Author: Cursorwiz (cursorwiz.. Change the phonetic guide type Click the Setting tab, and then under Type, click the phonetic guide type that you want.. Free online web application for creating and testing custom cursors and icons Pick a color from the color circle or from the grid with the colored squares.. You can also view most of the needed EXIF data in Windows without the need for any third party software by right clicking the desired photo and going to the "Properties" and " Details" page to view the picture's metadata info.. You can preview them and choose what you need to save up Size: 1 2 MB, Price: Free, License: Freeware, Author: PCTuneUp, Inc.. The bad thing for those who speak Spanish is that the majority of its content is in English, and although there is the brochure in Spanish is relatively little.. Read now and listen now reader and audiobook player for macbook pro Books Must Be Free can discover a lot of novels and in digital format.. When you display phonetic guides in the Japanese version of Excel and enter kanji (Chinese characters that are used in the Japanese language), Excel automatically adds the phonetic symbols to the guides.. Features find, manage icons on your system, image-editing features such as effects, filters.. • Double-click the cell that contains the phonetic guides that you want to modify, and then click the phonetic guides.. Using Free Icon Maker and Editor Xpress, you can Create and Edit icons and cursors.. (pctuneupsuite com),,,,,,, 5 Free Crawler Toolbar blocks popups, includes search box, IE skins, eCards & more Enhance your Internet experience and your computer's desktop environment with the easy-to-use, feature-packed, free Crawler Toolbar.. Once installed, just open the program and follow the simple directions to view EXIF data.. Attention, Internet Explorer User Announcement: Jive has discontinued support for Internet Explorer 7 and below.. To learn more, see Do any of the following: Change phonetic guide font or type • Select the cells that contain the phonetic guides whose font or type you want to change.. com),,,,,,,,,,,,,, 6 Have fun with our free online games anytime you want to lay off! Have fun with our free online games anytime you want to lay off!.. In Excel, you can choose between three types of phonetic guides: full-width katakana, half-width katakana, and hiragana.. Size: 2 2 MB, Price: Free, License: Freeware, Author: SOFTWARECLUB WS (softwareclub.. • On the Home tab, under Font, click Display phonetic characters to clarify pronunication, and then click Show Phonetic Fields. d70b09c2d4

[http://brookseartidipatchai.tk/eldrialish/100/1/index.html/](http://brookseartidipatchai.tk/eldrialish/100/1/index.html)

[http://siocleariclenpalo.gq/eldrialish95/100/1/index.html/](http://siocleariclenpalo.gq/eldrialish95/100/1/index.html)

[http://feacessswurar.tk/eldrialish67/100/1/index.html/](http://feacessswurar.tk/eldrialish67/100/1/index.html)